# **YouTestMe**

## How to use custom question properties for reporting

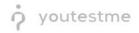

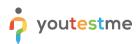

| File name       | How to use custom question properties for reporting |
|-----------------|-----------------------------------------------------|
| Author          | YouTestMe                                           |
| Confidentiality | Internal or Public                                  |
| Last save date  | Tuesday, October-25-2022 at 2:03:00 PM              |

## **Table of Contents**

| 1 | Introdu | ction                     | 2  |
|---|---------|---------------------------|----|
|   | 1.1 Cre | eating a test             | 3  |
|   | 1.1.1   | Test with sections        | 5  |
|   | 1.1.2   | Sections                  | 6  |
|   | 1.1.3   | Adding questions manually | 8  |
|   | 1.1.4   | Grading configuration     | 10 |
|   | 1.2 Ca  | ndidate's perspective     | 12 |
|   | 1.2.1   | Test-taking               |    |
|   | 1.2.2   | Personal report           | 13 |
|   | 1.2.3   | Score report              | 14 |
|   | 1.3 Re  | port builder              | 14 |
|   |         |                           |    |

## **1** Introduction

This article explains how to use custom question properties for reporting and passing criteria purposes.

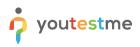

١

## 1.1 Creating a test

Hover over the **Tests** in the main menu and select **New test**.

|                     | Homepage                                                                                                    | Q. Search anything                                          |
|---------------------|----------------------------------------------------------------------------------------------------|-------------------------------------------------------------|
| f Home              | Welcome John Smith,                                                                                                    |                                                             |
|                     | Your role is Administrator.                                                                                                    | Recent activity 🖽                                           |
| Assignments -       | Your security role is intended for:                                                                                                    | Test 'Multimedia Demo Test' is started                      |
| 😻 Users 👻           | - Overseeing the entire system                                                                                                    | 14 minutes ago                                              |
| 😝 Users 🔍 🕈         | - Configuring system settings                                                                                                    | Test 'Multimedia Demo Test' is started                      |
| Tests 🔺             | - Examining reports                                                                                                    |                                                             |
|                     |                                                                                                    | Training course 'moj trening' is created about 24 hours ago |
| New test            | As a start, we advise you to:                                                                                                    | Question pool "BOJANAAA" is created                         |
| Manage tests        | 1. Click the Tests option from the main menu                                                                                                    | G Question poor "BOJANAAA" is created                       |
| manage rears        | 2. Select the Manage tests option                                                                                                    | Question pool 'BOJANA' is created                           |
| Manage certificates | 3. Under the Name column, search for Report Builder Test and select it                                                                                                    | a day ago                                                   |
| Question pools      | 4. Select the Summary report to see the overall statistics                                                                                                    | << < 1 2 3 > >> 5 ¥                                         |
| Question pools      | 5. Select the Report builder to generate your report.                                                                                                    | View all activity                                           |
| Grading scales      | 🏢 My tests 📍 🧯 New user 🔹 🐞 New user group 🔍                                                                                                    | View all activity                                           |
| E-testing center 👻  | Wew the list of tests you can edit, grade or monitor depending on<br>the role assigned to you. Create a user profile with a pre-created role in accordance with<br>required permissions. Organize existing users in a group to easily schedule tests or<br>generate reports for that group specifically.                         |                                                             |
| 🗉 Surveys 👻         | View Create Create                                                                                                    |                                                             |
| Training courses    | New test • New training course • 🚯 New survey •                                                                                                    |                                                             |
| Reporting *         | Create a text with preferred settings and schedule it for the desired<br>Interperiod. Create a training as a series of lessons organized into steps. Add<br>Interperiod. Create a survey with preferred settings and schedule it for the<br>desired lime period. Create a survey with preferred settings and schedule it for the |                                                             |
| System •            | Onute Orate Orate                                                                                                    |                                                             |
|                     |                                                                                                    |                                                             |

Enter the basic test information in the first step of the test creation process, then click the **Next** button.

|                                         | New test              |                    |                       |                                                                                                    |                                             |                   | Q Search anything | o 🤉 🖡 🎯 -           |
|-----------------------------------------|-----------------------|--------------------|-----------------------|----------------------------------------------------------------------------------------------------|---------------------------------------------|-------------------|-------------------|---------------------|
| Assignments                             | Step 1<br>Information | Step 2<br>Settings | Step 3<br>Certificate | Step 4<br>Method                                                                                                    | Step 5<br>Add questions                     | Step 6<br>Grading | Step 7<br>Review  | Step 8<br>Save test |
| 👯 Users 👻                               |                       |                    |                       |                                                                                                    |                                             |                   |                   | Next →              |
| Tests       New test       Manage tests |                       |                    |                       | Test information Name:* Demo test                                                                                                    |                                             | C Play video      |                   |                     |
| Manage certificates                     |                       |                    |                       | Description:<br>This test aims to demonstrate h                                                                                                    | ow to allow adding feedback to questio      | n answers,        |                   |                     |
| Question pools<br>Grading scales        |                       |                    |                       | Test with sections 💿 💿 🖻                                                                                                    | lay video                                   |                   |                   |                     |
| E-testing center                        |                       |                    |                       | the test. Read more                                                                                                    | dents need to acknowledge in a pop-up dialo |                   |                   |                     |
| Training courses                        |                       |                    |                       | This is an open-book                                                                                                    | -                                           | = % <i>T</i> x    |                   |                     |
| Reporting                               |                       |                    |                       | You may consult with any materials<br>You will be given 3 hours to comple<br>There are 4 questions.<br>You should allocate your time appr<br>- Question 1 - 30 minutes<br>- Question 11 - 45 minutes | te the examination.                         | ۲                 |                   |                     |
| (3)                                     |                       |                    |                       | Ouestinn III - 45 minutes                                                                                                    |                                             |                   |                   |                     |

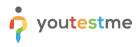

In YouTestMe GetCertified, you can create the tests:

- 1. With sections.
- 2. Without sections.

Sections could represent different areas of knowledge or topics the test covers. If you select the **Test with sections checkbox**, you will create a test with sections.

|                                    | New test              |                    |                       |                                                                                                    |                                             |                   | Q Search anything | 0 Q 📮 🥘 v           |
|------------------------------------|-----------------------|--------------------|-----------------------|----------------------------------------------------------------------------------------------------|---------------------------------------------|-------------------|-------------------|---------------------|
| Assignments                        | Step 1<br>Information | Step 2<br>Settings | Step 3<br>Certificate | Step 4<br>Method                                                                                                    | Step 5<br>Add questions                     | Step 6<br>Grading | Step 7<br>Review  | Step 8<br>Save test |
| 🐏 Users 👻                          |                       |                    |                       |                                                                                                    |                                             |                   |                   | Next →              |
| 💊 Tests 🔶                          |                       |                    |                       | Test information                                                                                                    |                                             | Play video        |                   |                     |
| New test<br>Manage tests           |                       |                    |                       | Name:*<br>Demo test                                                                                                    |                                             |                   |                   |                     |
| Manage certificates Question pools |                       |                    |                       | Description:                                                                                                    | w to allow adding feedback to question      | n answers,        |                   |                     |
| Grading scales                     |                       |                    |                       | Test with sections () 9                                                                                                    | <u>w video</u>                              |                   |                   |                     |
| E-testing center                   |                       |                    |                       | Test instructions<br>Enter specific rules or guidelines that stud<br>the test. Read more                                      | lents need to acknowledge in a pop-up dialo | g before starting |                   |                     |
| Training courses                   |                       |                    |                       | B I U S A ⊠ x₁ x²<br>This is an open-book e                                                                                   | Hi H₂ ୬୨ ቀ> ⊑ ≡ ⊑ →¶<br>examination;        | = % <i>I</i> x    |                   |                     |
| Reporting •                        |                       |                    |                       | You may consult with any materials<br>You will be given 3 hours to complet<br>There are 4 questions.                          | you wish.                                   |                   |                   |                     |
| 🕸 System 👻                         |                       |                    |                       | You should allocate your time appro<br>• Question 1 - 30 minutes<br>• Question II - 45 minutes<br>• Question III - 45 minutes | ximately as follows:                        | ۲                 |                   |                     |
| (X)                                |                       |                    |                       | Acknowledgment                                                                                                    |                                             |                   |                   |                     |

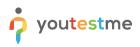

#### **1.1.1 Test with sections**

The **Create test wizard** is divided into eight steps.

- 1. Test information.
- 2. Settings.
- 3. Certificate.
- 4. Method.
- 5. Add questions.
- 6. Grading.
- 7. Review.
- 8. Save test.

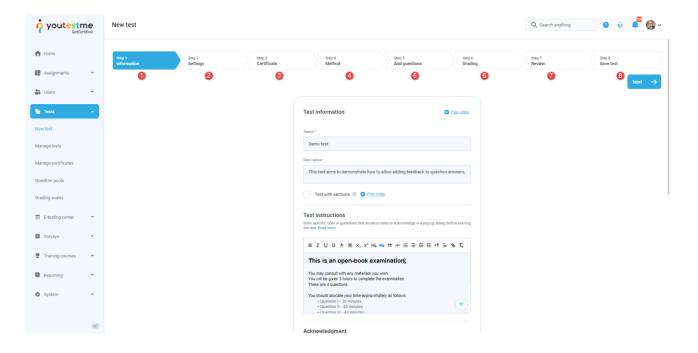

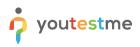

#### 1.1.2 Sections

Click on the Add sections button.

|                     | New test                                       |                                                                                                    | Q Search anything 💿 😥 📮 🐼 🗸       |
|---------------------|------------------------------------------------|----------------------------------------------------------------------------------------------------|-----------------------------------|
| h Home              | Step 1 Step 2 Step<br>Information Settings Cer | 3<br>ficate Sections Step 5<br>Grading                                                                                | Step 6 Step 7<br>Review Save test |
| Assignments         | < Back                                         |                                                                                                    | Next →                            |
| Users               |                                                |                                                                                                    |                                   |
| C Tests             | Test sections                                  |                                                                                                    |                                   |
| New test            | No sections yet.                               |                                                                                                    |                                   |
| Manage tests        |                                                |                                                                                                    |                                   |
| Manage certificates |                                                | Create sections<br>Start the vizard to create a section and add questions to it.<br>You can create multiple sections. |                                   |
| Question pools      |                                                | Add section                                                                                                    |                                   |
| Grading scales      |                                                |                                                                                                    |                                   |
| E-testing center    |                                                |                                                                                                    |                                   |
| Surveys             |                                                |                                                                                                    |                                   |
| Training courses    |                                                |                                                                                                    |                                   |
| Reporting           |                                                |                                                                                                    |                                   |
| 🕸 System            |                                                |                                                                                                    |                                   |
|                     |                                                |                                                                                                    |                                   |
|                     | 0                                              |                                                                                                    |                                   |

For this specific section:

- 1. Enter the name.
- 2. Enter the description.
- 3. Enter desired instructions.
- 4. Add attachments.

|                     | New test                                                                                                    | Q. Search anything 💽 🖗 🐗 🗸                |
|---------------------|----------------------------------------------------------------------------------------------------|-------------------------------------------|
| A Home              | Test sections Section information                                                                                                    | Emulsio                                   |
| Assignments 👻       | No sections yet. Name:"                                                                                                    |                                           |
| Users •             | Discard current section Section 1                                                                                                    |                                           |
| Tests 🔹             | Description:                                                                                                    |                                           |
| New test            |                                                                                                    |                                           |
| Manage tests        | Section introduction<br>All candidates will have to read the instruction before star                                                                                                    | tion the section (Min section is section) |
| Manage certificates | Pristandour en rens la sub en encodes en encodes encodes encodes | ang ini akuna (uni akung ke dooring).     |
| Question pools      | В І Ц Є ≜ Ж х, х' Нь На 39 Ф                                                                                                    |                                           |
| Grading scales      |                                                                                                    |                                           |
| E-testing center •  |                                                                                                    |                                           |
| Surveys *           |                                                                                                    | ۲                                         |
| Training courses    |                                                                                                    |                                           |
| Reporting           | Section attachments<br>Add attachments to the rest. Depending on the test setting<br>at the beginning on thoughout the whole test-sking proces                                                                                                    | s, attachments can be made analable only  |
| 🗘 System 🔹          | a de seguring o intragued de enciencies proces<br>(3) Create new Import from library                                                                                                    | ~                                         |
|                     | Hide advanced settin                                                                                                    | 95 ^ ×                                    |

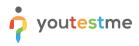

Define desired settings that will apply only to this section.

|                                                                                                    | New test                                                     |                                                                                                    | 🔍 Search anything 🕜 😥 📮 🌍 🗸 |
|----------------------------------------------------------------------------------------------------|--------------------------------------------------------------|----------------------------------------------------------------------------------------------------|-----------------------------|
| Forme     Assignments     Contention     tears     tears     tears     Manage tests     Manage certificates     Question pools     Grading scales     Crading scales     Etesting center     Contention     Etesting center     Contention     Surveys     Contention     Surveys     Contention | Test sections<br>No sections yet.<br>Discard current section | Section settings  Tert taking limitations  Brayle answering all questions  Brayle answering all questions Brayle answering all questions Brayle answering all questions Brayle answeri |                             |
| Training courses                                                                                                    |                                                              | Disable answer deselect.                                                                                                    |                             |
| <ul> <li>Reporting</li> <li>System</li> </ul>                                                                                                    |                                                              | Security and data control  Enable revisiting section Read more  Hide advanced settings                                                                                                    |                             |
|                                                                                                    |                                                              |                                                                                                    | *                           |

Choose one of the following methods to add questions to the exam:

- 1. Add questions manually.
- 2. Use the test generator (Based on question difficulty/question categories).

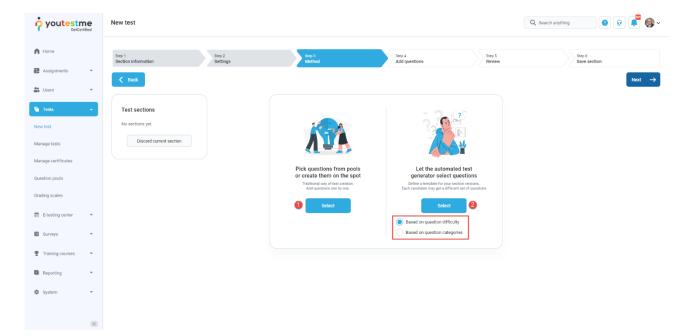

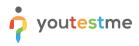

#### 1.1.3 Adding questions manually

In the example below is described **Add questions manually method.** You can add all types of questions that you want to use in your test on this page.

|                     | New test                          |                          |                                                            | C                | Search anything 💿 😥 📮 🌍 🗸 |
|---------------------|-----------------------------------|--------------------------|------------------------------------------------------------|------------------|---------------------------|
| f Home              | Step 1 Step 2 Section information | ja Step 3<br>Method      | Step 4<br>Add questions                                    | Step 5<br>Review | Step 6<br>Save section    |
| Assignments 👻       | Back                              |                          |                                                            |                  | Next ->                   |
| 😻 Users 👻           |                                   |                          |                                                            |                  |                           |
| fe Tests            | Test sections                     |                          |                                                            |                  |                           |
| New test            | No sections yet.                  |                          |                                                            |                  |                           |
| Manage tests        | Discard current section           | Current version:         | Version unique code:                                       |                  |                           |
| Manage certificates |                                   | Test version 1           |                                                            |                  |                           |
| Question pools      |                                   | Add new question         | Import from pools                                          |                  |                           |
| Grading scales      |                                   | Single choice            | h spot. Add already created questions from question pools. |                  |                           |
| E-testing center    |                                   | Multiple choice<br>Essay | ld more test versions                                      |                  |                           |
| Surveys             |                                   | Ordering                 |                                                            |                  |                           |
|                     |                                   | Fill in the blanks       |                                                            |                  |                           |
| Training courses    |                                   | True/False<br>Matching   |                                                            |                  |                           |
| Reporting           |                                   | Matrix                   |                                                            |                  |                           |
|                     |                                   | Open-ended               |                                                            |                  |                           |
| 🕸 System 👻          |                                   | Hot spot                 |                                                            |                  |                           |
|                     |                                   |                          |                                                            |                  |                           |
| "                   |                                   |                          |                                                            |                  |                           |

Here is an example of how to add a question from pool. Click on the **Import from pools** button.

|                     | New test                                   |                                                                                                  | Q Search anything              |
|---------------------|--------------------------------------------|--------------------------------------------------------------------------------------------------|--------------------------------|
| f Home              | Step 1 Step 2 Section information Settings | Step 3<br>Method Add questions Revie                                                             | s<br>sw Step 6<br>Save section |
| Assignments -       |                                            |                                                                                                  |                                |
| Users 👻             | C Back                                     |                                                                                                  | Next →                         |
| 🖺 Tests 🔺           | Test sections                              |                                                                                                  |                                |
| New test            | No sections yet.                           |                                                                                                  |                                |
| Manage tests        | Discard current section                    | Current version: Version unique code:                                                            |                                |
| Manage certificates |                                            | Test version 1                                                                                   |                                |
| Question pools      |                                            | Add new question                                                                                 |                                |
| Grading scales      |                                            | Create a new question manually on spot.<br>Add already created questions<br>from question pools. |                                |
| E-testing center    |                                            | Add more test versions                                                                           |                                |
| Surveys             |                                            |                                                                                                  |                                |
| Training courses    |                                            |                                                                                                  |                                |
| Reporting •         |                                            |                                                                                                  |                                |
| 🕸 System            |                                            |                                                                                                  |                                |

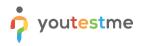

- 1. Use a search bar to find a pool.
- 2. Select the pool name.

|                     | New test                                    | 🔍 Search anything 💿 😥 🚅 🚳 🗸   |
|---------------------|---------------------------------------------|-------------------------------|
| Ame Home            | Step 1 Step 2 Step 3 Step 4 Add questions   | Step 5<br>Review Save section |
| Assignments 👻       | < Back                                      | Next →                        |
| 👪 Users 👻           |                                             |                               |
| 🖣 Tests 🔺           | Test sections                               |                               |
| New test            | No sections yet.                            | ×                             |
| Manage tests        | Discard curre All Question Types            |                               |
| Manage certificates | 1 all question                              | ٩                             |
| Question pools      | al question Types                           |                               |
|                     | All Question Types > Hotspot questions      |                               |
| Grading scales      | All Question Types > Multilingual questions |                               |
| E-testing center    | All Question Types > Questions with audio   |                               |
| Surveys             | All Question Types > Questions with video   |                               |
|                     | en derajou i Thea - autho curvo derajous    |                               |
| Training courses    |                                             |                               |
| Reporting 👻         |                                             |                               |
| 🕸 System <          |                                             |                               |

Once you choose a pool, you can preview the question, import a single question or all questions from the pool.

|                     | New test                      |       |             |              |                                            |                      |                               | C                 | Q Search anything      |
|---------------------|-------------------------------|-------|-------------|--------------|--------------------------------------------|----------------------|-------------------------------|-------------------|------------------------|
|                     |                               | Im    | port qu     | estions fror | m a pool                                   |                      |                               | ×                 |                        |
| Home                | Step 1<br>Section information | Selec | t pool:     |              |                                            |                      |                               |                   | Step 6<br>Save section |
| Assignments 👻       |                               | A     | II Questior | n Types      |                                            |                      |                               | ~                 |                        |
| Users 👻             | < Back                        |       |             |              |                                            |                      | Import all                    | Import selected   | Next                   |
| Tests               | Test sections                 |       |             | ID ↑↓        | Question text $\uparrow \downarrow$        | Parent pool ↑↓       | Difficulty ↑↓                 | Type ↑↓           |                        |
|                     | No sections yet.              |       |             |              | Q. Search                                  | Q, Search            | Select one $ \smallsetminus $ | Select one $\lor$ |                        |
| lew test            | No occuono yet.               |       | 1           | 15485        | What is the name of the network of co      | All Question Types   | Easy                          | Single choice     |                        |
| Aanage tests        | Discard curre                 |       | 1           | 15484        | Terms: product, price, place, promotion    | All Question Types   | Medium                        | True/False        |                        |
| Aanage certificates |                               |       | 4           | 15483        | Describe the concept of viral marketing.   | All Question Types   | Hard                          | Essay             |                        |
| uestion pools       |                               |       | - E -       | 15478        | How much do you agree with the follo       | All Question Types   | Medium                        | Matrix            |                        |
|                     |                               |       | 4           | 15470        | Reorder the following terms to get the     | All Question Types   | Easy                          | Ordering          |                        |
| Grading scales      |                               |       | 4           | 15468        | The activity, set of institutions, and pro | All Question Types   | Easy                          | Open-ended        |                        |
| E-testing center    |                               |       | 4           | 15467        | A compliance professional's responsibi     | All Question Types   | Medium                        | Single choice     |                        |
| 🛾 Surveys 👻         |                               |       | 1           | 14538        | Watch the video and decide whether th      | Questions with video | Hard                          | True/False        |                        |
| Surreys             |                               |       | 4           | 14537        | When did Apollo 11 go to the Moon?         | Questions with video | Hard                          | Single choice     |                        |
| Training courses 👻  |                               |       | 4           | 14536        | Listen to the audio on black holes and     | Questions with audio | Hard                          | Multiple choice   |                        |
| Reporting 👻         |                               |       |             |              | << < 1                                     | 2 > >> 10 ~          |                               | Rows: 17          |                        |
| System · «          |                               |       |             |              |                                            |                      |                               |                   |                        |

#### **1.1.4 Grading configuration**

In the Grading step of test creation wizard, you should:

- 1. Specify the percentage required to pass the test.
- 2. Select one of the previously created grading scales.

|                     | New test              |                    |                                                                                      |                                                 |                                                        | Q Search anything | 0 Q 📲 🌍 v           |
|---------------------|-----------------------|--------------------|--------------------------------------------------------------------------------------|-------------------------------------------------|--------------------------------------------------------|-------------------|---------------------|
| A Home              | Step 1<br>Information | Step 2<br>Settings | Step 3<br>Certificate                                                                | Step 4<br>Sections                              | Step 5<br>Grading                                      | Step 6<br>Review  | Step 7<br>Save test |
| Assignments         | Back                  |                    |                                                                                      |                                                 |                                                        |                   | Next ->             |
| 🕒 Users 👻           | Test sections         |                    | Grading configuration                                                                |                                                 |                                                        |                   |                     |
| 🔊 Tests 🔶           | 1. Section 1          |                    | Here you can define a passing mark for the er                                        | ntire test, select an adequate grading scale to | o present the results, or define passing marks.        |                   |                     |
| New test            |                       |                    | To pass the test, a candidate ha<br>- Achieve more than 50% on the entire test       | s to:<br><sup>st.</sup>                         |                                                        |                   |                     |
| Manage tests        | Add section           |                    |                                                                                      |                                                 |                                                        |                   |                     |
| Manage certificates |                       |                    | Define passing mark for<br>Define the percentage or points required to per           |                                                 |                                                        |                   |                     |
| Question pools      |                       |                    |                                                                                      | Passing mark:                                   |                                                        |                   |                     |
| Grading scales      |                       |                    | Percentage Points 1                                                                  | 50% 🗘 50 points                                 |                                                        |                   |                     |
| E-testing center    |                       |                    | Make the passing mark inclusive                                                      | 0                                               |                                                        |                   |                     |
| Surveys •           |                       |                    | Proctoring report<br>If the option is checked, a positive proctoring<br>on the test. | report will be required to pass the test. Othe  | rwise, the proctoring report will not affect the final | score             |                     |
| Training courses    |                       |                    | Require positive proctoring report                                                   |                                                 |                                                        |                   |                     |
| Reporting •         |                       |                    | Map score to a grading<br>select the adequate grading scale to present               |                                                 |                                                        |                   |                     |
| 🕸 System 👻          |                       |                    | Grading scale:                                                                       | ine results.                                    |                                                        |                   |                     |
|                     |                       |                    | 2 University Student Satisfaction                                                    |                                                 | ~                                                      |                   |                     |
| ~                   |                       |                    |                                                                                      | •                                               |                                                        |                   | *                   |

3. Click on the **Create question property** report button.

|                     | New test |                                                                                                    |                 |         | Q, Search anything | 0 0 📲 🎯 - |
|---------------------|----------|----------------------------------------------------------------------------------------------------|-----------------|---------|--------------------|-----------|
|                     |          | Questions managed                                                                                                    |                 | ,       |                    |           |
| fi Home             |          | Questions with audio                                                                                                    | 0%              | /       |                    |           |
| Assignments 👻       |          | Multilingual questions                                                                                                    | 0%              | 1       |                    |           |
|                     |          | Single choice questions                                                                                                    | 0%              | /       |                    |           |
| 🔮 Users 👻           |          | Hotspot questions                                                                                                    | 0%              | /       |                    |           |
| 🐧 Tests 🔺           |          | « < 1                                                                                                    | > >> 10 🗸       | Rows: 6 |                    |           |
| New test            |          | Question property reports                                                                                                    |                 |         |                    |           |
| Manage tests        |          | Question property reports<br>Question properties can be used to create test passing criteria or question<br>and criteria by one or by a group of question property values. Supported pr |                 |         |                    |           |
| Manage certificates |          | # Name †↓                                                                                                    | Passing mark    | Actions |                    |           |
| Question pools      |          |                                                                                                    |                 |         |                    |           |
| Grading scales      |          |                                                                                                    |                 |         |                    |           |
| E-testing center    |          | No question pr                                                                                                    | operty reports. |         |                    |           |
| Surveys •           |          |                                                                                                    |                 |         |                    |           |
| Training courses    |          | × ×                                                                                                    | > >> 10 ¥       | Rows: 0 |                    |           |
| Reporting •         |          | Create question                                                                                                    | property report |         |                    |           |
| 🛱 System 👻          |          | 6                                                                                                    | 1               |         |                    |           |
|                     |          | Hide advanced                                                                                                    | J settings 🥎    |         |                    |           |
| ~                   |          |                                                                                                    |                 |         |                    |           |
| 22                  |          |                                                                                                    |                 |         |                    | *         |

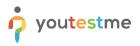

The new window will appear where you should:

- 1. Enter the Analysis in the Name field.
- 2. Define the passing mark for this group.
- 3. Select Inclusive passing mark to allow students to pass the test if they gain a score equal to or
- 4. higher than the passing mark.
- 5. Select **Passing required** to make the passing of this group mandatory for passing the test as a
- 6. whole.
- 4. Select one of the previously created grading scales.
- 5. Select the Topic areas for Question property.
- 6. Select all **Topic areas** that should belong to the **Analysis** group.
- 7. Click the **Save** button.

| 👌 youtestme          | New test |                                                                                                    |                        | Q Search anything | 0 💿 🔎 🥐 -    |
|----------------------|----------|----------------------------------------------------------------------------------------------------|------------------------|-------------------|--------------|
| GetCertified         |          | Create question property report                                                                                                |                        |                   |              |
| ft Home              |          | Name*                                                                                                    |                        |                   |              |
| 🚼 Assignments 👻      | 6        | Analyses                                                                                                    | knowledge regarding a  |                   |              |
| Stusers              |          | Description:                                                                                                    |                        |                   |              |
|                      |          |                                                                                                    | Refresh pool list      |                   |              |
| Tests                |          | Question property.*                                                                                                    | Edit                   |                   |              |
| New test             | 6        | Topic Area                                                                                                    | Rows: 1                |                   |              |
| Manage tests         |          | Select properties:                                                                                                    |                        |                   |              |
| Manage certificates  | (        | Question property values 11 2 71%                                                                                              | You can create reports |                   |              |
| Question pools       |          | Topic Area 1 🕘 🗹 Inclusive passing mark 💿                                                                                      | down' type.            |                   |              |
| Grading scales       |          | □ Topic Area 2                                                                                                    | Actions                |                   |              |
| 🖻 E-testing center 👻 |          | Topic Area 3     Greding scales:     Topic Area 4     G     Topic Area 4     G     CDASA-1 Analysis section 800 scaled scoring |                        |                   |              |
|                      |          | Topic Area 5     Topic Area 5                                                                                                  |                        |                   |              |
| Surveys 👻            |          | Topic Area 6                                                                                                    |                        |                   |              |
| Training courses     |          | Topic Area 7                                                                                                    |                        |                   |              |
| Reporting 👻          |          | 7 Topic Area 8                                                                                                    |                        |                   |              |
| 🗘 System 👻           |          |                                                                                                    | Rows: 0                |                   |              |
|                      |          | B Save Cancel                                                                                                    |                        |                   |              |
| **                   |          |                                                                                                    |                        |                   | Chat with us |

To create a group that is not passing required but serves for a simple overview of a candidate's knowledge on a specific category, you should:

- 1. Enter the **Calculated-IE** in the **Name** field.
- 2. Select the Topic Areas for **Question property**.
- 3. Select all **Topic areas** that should belong to the **Calculated-IE** group.
- 4. Click the **Save** button.

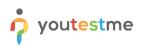

|                      | New test |                                           | 🔍 Search anything 💿 😥 🔎 🔷  |
|----------------------|----------|-------------------------------------------|----------------------------|
| GetUertmed           |          | Create question property report           | 16043.0                    |
| fi Home              |          | Neme*                                     |                            |
| Assignments 👻        | 0        | Calculated-IE                             |                            |
|                      |          | Description:                              |                            |
| Users 👻              |          | knowled                                   | rdge regarding a           |
| i Tests 🔺            |          |                                           |                            |
| New test             |          | Question property:*                       | reah pool fist             |
| Manage tests         | 2        | Topic Area V                              | Edit                       |
|                      |          | Select properties:                        |                            |
| Manage certificates  |          | Question property values 👈 0% 🗘           | Rows: 1                    |
| Question pools       | 6        | Topic Area 1     Inclusive passing mark ① |                            |
| Grading scales       |          | r involg                                  | an create reports<br>type. |
| 🕑 E-testing center 👻 |          | Topic Area 3 Grading scales:              | Actions                    |
| E) E testing office  |          | Topic Area 4     No grading scale         |                            |
| Surveys 👻            |          | Topic Area 5                              | / 0                        |
| 🖤 Training courses 👻 |          | Topic Area 6                              | Rows: 1                    |
| Reporting            |          | Topic Area 7                              |                            |
| Reporting *          |          | Topic Area 8                              |                            |
| 🕸 System 👻           |          |                                           |                            |
|                      |          | Cancel                                    |                            |
| (*)                  |          |                                           | Chat with us               |

Note: Repeat the same steps for other groups.

### 1.2 Candidate's perspective

#### 1.2.1 Test-taking

If **Show question metadata** options are selected, candidates will be able to preview the question properties in test-taking.

| Previous question                                                                      | October demo test > : | Section 1                                 |                  | Next question |                             | Finish test |
|----------------------------------------------------------------------------------------|-----------------------|-------------------------------------------|------------------|---------------|-----------------------------|-------------|
| Question: 8/11 Type: True/False Sirius is the brightest star in the Earth's night sky. | Points: 10            | Penalty: 3<br>Difficulty:                 | Difficulty: Hard |               | Section progress bar        | 0/11        |
|                                                                                        |                       | Phase:                                    |                  |               | Sections All questions (11) | Questions   |
|                                                                                        |                       | General knowledge:                        |                  |               |                             | 4 5 6 7     |
| Decide whether the sentence above is true or false                                     | (303)                 | Topic Area:                               |                  |               | 8 9 10                      | Answered    |
| A True                                                                                 |                       | Topic Area 1 Terminal Learning Objective: |                  |               |                             |             |
|                                                                                        |                       |                                           |                  |               |                             |             |

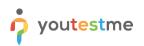

| or youtestme                     | New test              |                    |                       |                                                                        |                            | Q Search anything | 0 0 📲 🥘 -           |
|----------------------------------|-----------------------|--------------------|-----------------------|------------------------------------------------------------------------|----------------------------|-------------------|---------------------|
| n Home                           | Step 1<br>Information | Step 2<br>Settings | Step 3<br>Certificate | Step 4<br>Sections                                                     | Step 5<br>Grading          | Step 6<br>Review  | Step 7<br>Save test |
| Assignments •                    | < Back                |                    |                       |                                                                        |                            |                   |                     |
| Tests 🔺                          | Test sections         |                    |                       |                                                                        |                            |                   |                     |
| New test<br>Manage tests         | 1. Section 1          | <b>U</b>           |                       |                                                                        |                            |                   |                     |
| Manage certificates              | Add section           |                    | Click the "Fin        | ish wizard* button to complete the test crea<br>test.<br>Finish wizard | tion wizard and schedule a |                   |                     |
| Question pools<br>Grading scales |                       |                    |                       |                                                                        |                            |                   |                     |
| 🗑 E-testing center 👻             |                       |                    |                       |                                                                        |                            |                   |                     |
| Surveys  Training courses        |                       |                    |                       |                                                                        |                            |                   |                     |
| Reporting 👻                      |                       |                    |                       |                                                                        |                            |                   |                     |
| System •                         |                       |                    |                       |                                                                        |                            |                   |                     |
| »»                               |                       |                    |                       |                                                                        |                            |                   |                     |

#### **1.2.2** Personal report

In the personal report the candidates received after test-taking, they can:

- 1. See the final score.
- 2. See the score by clicking on the **Aggregated reports** to see the table with **Question property reports**.
- 3. Click on the Export button, and select Score report Question property reports.

<u>Note</u>: The **Score report – Question property reports** will be available only if at least one **Passing** required question property report group is created.

| Home                                    |   |                                                                                                    | Summary Aggregated report     | s Questions  |                                           |                                      |        |                       |              |        |        |
|-----------------------------------------|---|----------------------------------------------------------------------------------------------------|-------------------------------|--------------|-------------------------------------------|--------------------------------------|--------|-----------------------|--------------|--------|--------|
| Assignments                             |   | 0.                                                                                                    | Test sections                 |              |                                           |                                      |        |                       |              |        |        |
| Paragrantina                            |   |                                                                                                    | Test section                  | Passing mark | Score                                     | Stat                                 | us     |                       |              |        |        |
| Users                                   | - |                                                                                                    | Section 1                     | 0.00%        | 46.91%                                    | Passec                               | 0      |                       |              |        |        |
| Tests                                   | × |                                                                                                    | Section 'Section 1' - Questic | n pools      |                                           |                                      |        | Question property rep | orts 🙆       |        |        |
| E-testing center                        |   |                                                                                                    | Question pool                 | Passing mark | Score                                     |                                      | Status | Group name            | Passing mark | Score  | Status |
|                                         |   |                                                                                                    | Astronomy                     | 0%           | 46.91% (38<br>7 correct, 2 incorrect, 2 s | 8.00/81 points)<br>skipped questions | Passed | Analyses              | ≥ 71.00%     | 0%     | Failed |
| Surveys                                 | * |                                                                                                    |                               |              |                                           |                                      |        |                       |              |        |        |
|                                         |   | Unfortunately                                                                                                    |                               |              |                                           |                                      |        | Calculated-IE         | > 0.00%      | 88.24% | Passed |
| Training courses                        | ÷ | Unfortunately                                                                                                    |                               |              |                                           |                                      |        | Calculated-IE         | > 0.00%      | 88.24% | Passed |
| Training courses                        | ÷ | You failed                                                                                                    |                               |              |                                           |                                      |        | Calculated-IE         | > 0.00%      | 88.24% | Passed |
|                                         | • |                                                                                                    |                               |              |                                           |                                      |        | Calculated-IE         | > 0.00%      | 88.24% | Passed |
| Training courses<br>Reporting<br>System |   | You failed                                                                                                    |                               |              |                                           |                                      |        | Calculated-IE         | > 0.00%      | 88.24% | Passed |
| Reporting                               | ÷ | You failed                                                                                                    |                               |              |                                           |                                      |        | Calculated-IE         | > 0.00%      | 88.24% | Passed |
| Reporting                               | ÷ | Vos failed<br>40.91%<br>Candidate: Christina Hall<br>Test name: October demo test                                                                 |                               |              |                                           |                                      |        | Calculated-IE         | > 0.00%      | 88.24% | Passed |
| Reporting                               | ÷ | Vou failed<br>40.913 1<br>Candidate: Christina Hall<br>Test name: October demo test<br>Export                                                     | 9                             |              |                                           |                                      |        | Calculated-IE         | > 0.00%      | 88.24% | Passed |
| Reporting                               | ÷ | You failed<br>40.01% Candidate: Christina Hall<br>Test name: October demo test<br>Export Personal report as Excel                                 | D                             |              |                                           |                                      |        | Calculated-IE         | > 0.00%      | 88.24% | Passed |
| Reporting                               | ÷ | Vou failed<br>40.91%<br>Candidate: Christina Hall<br>Test name: October demo test<br>Export<br>Personal report as Excel<br>Personal report as PDF | 0                             |              |                                           |                                      |        | Calculated-IE         | >0.00%       | 88.24% | Passed |
| Reporting                               | ÷ | You failed<br>40.01% Candidate: Christina Hall<br>Test name: October demo test<br>Export Personal report as Excel                                 | 9                             |              |                                           |                                      |        | Calculated-IE         | >0.00%       | 88.24% | Passed |

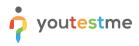

#### 1.2.3 Score report

The downloaded score report will contain all information and statistic based on Topic areas.

|                                                                                                    | Mary Robinson                                                                                                    |                                                                                                    |
|----------------------------------------------------------------------------------------------------|----------------------------------------------------------------------------------------------------|----------------------------------------------------------------------------------------------------|
| The test addresses conten                                                                                                    | t associated with the 8 topic areas                                                                                                    |                                                                                                    |
| Topic Area 1: Topic Area 1                                                                                                    |                                                                                                    |                                                                                                    |
| Topic Area 2: Topic Area 2                                                                                                    |                                                                                                    |                                                                                                    |
| Topic Area 3: Topic Area 3                                                                                                    |                                                                                                    |                                                                                                    |
| Topic Area 4: Topic Area 4                                                                                                    |                                                                                                    |                                                                                                    |
| Topic Area 5: Topic Area 5                                                                                                    |                                                                                                    |                                                                                                    |
| Topic Area 6: Topic Area 6                                                                                                    |                                                                                                    |                                                                                                    |
| Topic Area 7: Topic Area 7                                                                                                    |                                                                                                    |                                                                                                    |
| Topic Area 8: Topic Area 8                                                                                                    |                                                                                                    |                                                                                                    |
|                                                                                                    |                                                                                                    |                                                                                                    |
| Section 1 provides candidat<br>Section 1 provides can<br>"total test" and the "and<br>(100-800). A scaled sc<br>converted into consiste<br>score is 650 on a scale<br>section" of the test is 6<br>provide candidates mo<br>the test are equivalent<br>score from a different f<br>which form a candidate  | e of 100 to 800. Similarly, the conve<br>50 on a scale of 100 to 800. The pro-<br>re meaningful information, but also<br>to those from another form of the te<br>form of a test would indicate the same<br>receives.                                                                                                    | test performance compared to the<br>scores provided are scaled scores<br>answered questions (raw score)<br>"total test", the converted raw passing<br>rted raw passing score for the "analysi<br>ogram uses scaled scores not only to<br>to ensure that scores from one form o<br>est. This ensures that the meaning of a<br>ne level of performance no matter                                      |
| Section 1 provides candidat<br>Section 1 provides can<br>"total test" and the "and<br>(100-800). A scaled soc<br>converted into consiste<br>score is 650 on a scale<br>section" of the test is 6<br>provide candidates mo<br>the test are equivalent<br>score from a different f<br>which form a candidate | es a score report devided into two s<br>indidates information regarding their<br>alysis section" passing scores. The<br>ore is the total number of correctly a<br>ent and standardized scale. For the<br>of 100 to 800. Similarly, the conve<br>50 on a scale of 100 to 800. The pro-<br>re meaningful information, but also<br>to those from another form of the te-<br>orm of a test would indicate the same                                             | test performance compared to the<br>scores provided are scaled scores<br>answered questions (raw score)<br>"total test", the converted raw passing<br>rted raw passing score for the "analysi<br>ogram uses scaled scores not only to<br>to ensure that scores from one form of<br>est. This ensures that the meaning of a                                                                          |
| Section 1 provides candidat<br>Section 1 provides can<br>"total test" and the "and<br>(100-800). A scaled sc<br>converted into consiste<br>score is 650 on a scale<br>section" of the test is 6<br>provide candidates mo<br>the test are equivalent<br>score from a different f<br>which form a candidate  | es a score report devided into two s<br>indidates information regarding their<br>alysis section" passing scores. The<br>ore is the total number of correctly a<br>ent and standardized scale. For the<br>e of 100 to 800. Similarly, the conve<br>50 on a scale of 100 to 800. The pro-<br>re meaningful information, but also<br>to those from another form of the te-<br>orm of a test would indicate the same<br>e receives.                            | test performance compared to the<br>scores provided are scaled scores<br>answered questions (raw score)<br>"total test", the converted raw passing<br>rted raw passing score for the "analysi<br>ogram uses scaled scores not only to<br>to ensure that scores from one form o<br>est. This ensures that the meaning of a<br>ne level of performance no matter                                      |
| Section 1 provides candidat<br>Section 1 provides can<br>"total test" and the "and<br>(100-800). A scaled soc<br>converted into consiste<br>score is 650 on a scale<br>section" of the test is 6<br>provide candidates mo<br>the test are equivalent<br>score from a different f<br>which form a candidate | es a score report devided into two s<br>indidates information regarding their<br>alysis section" passing scores. The<br>ore is the total number of correctly a<br>ent and standardized scale. For the<br>e of 100 to 800. Similarly, the conve<br>50 on a scale of 100 to 800. The pro-<br>re meaningful information, but also<br>to those from another form of the te-<br>orm of a test would indicate the same<br>e receives.                            | test performance compared to the<br>scores provided are scaled scores<br>answered questions (raw score)<br>"total test", the converted raw passing<br>rted raw passing score for the "analysi<br>ogram uses scaled scores not only to<br>to ensure that scores from one form o<br>est. This ensures that the meaning of a<br>ne level of performance no matter<br>ANALYSIS SECTION                  |
| Section 1 provides candidat<br>"total test" and the "and<br>(100-800). A scaled so<br>converted into consiste<br>score is 650 on a scale<br>section" of the test is 6<br>provide candidates mo<br>the test are equivalent<br>score from a different f<br>which form a candidate<br>SECTION 1<br>Your Score | es a score report devided into two s<br>indidates information regarding their<br>alysis section" passing scores. The<br>ore is the total number of correctly a<br>ent and standardized scale. For the<br>of 100 to 800. Similarly, the conve<br>50 on a scale of 100 to 800. The pro-<br>re meaningful information, but also<br>to those from another form of the te-<br>orm of a test would indicate the same<br>e receives.<br>TOTAL TEST<br>640 (72.5%) | test performance compared to the<br>scores provided are scaled scores<br>answered questions (raw score)<br>"total test", the converted raw passing<br>rted raw passing score for the "analysi<br>ogram uses scaled scores not only to<br>to ensure that scores from one form of<br>est. This ensures that the meaning of a<br>ne level of performance no matter<br>ANALYSIS SECTION<br>658 (72.31%) |

## 1.3 Report builder

To preview the report, you should select the options from the list that will be featured as a column in the report table.

To preview the custom property report for created groups in this test, you should select the options stored under **Custom property report columns.** 

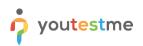

|                     | All tests (1892)<br>Manage te                                    | / October demo test<br>sts |                                     |                                 |                                 |                           | Options 👻                      | Q Search anything   |
|---------------------|------------------------------------------------------------------|----------------------------|-------------------------------------|---------------------------------|---------------------------------|---------------------------|--------------------------------|---------------------|
| A Home              | Settings Testing                                                 | sessions Candio            | lates Monitoring                    | Test sections Gradin            | ng configuration Report builder | Summary report            | Managers Proctors Authorizat   | itions              |
| Assignments •       | Report builder<br>Create a custom report. Save<br>Load template: |                            | d use it when needed.               | 0                               |                                 |                           |                                | Save as 👻 Display r |
| Users 👻             | Custom property report                                           | t                          |                                     | ~                               |                                 |                           |                                |                     |
| Tests               | Report column<br>Create a new custom report I                    |                            | the list below. Each option will be | r featured as a column in the r | eport table.                    |                           |                                | Edit column         |
| Manage tests        | User columns                                                     | Session columns            | Test columns                        | Test section columns            | Question columns                | Pool columns              | Custom property report columns |                     |
| Manage certificates | ID                                                               | ID                         | D                                   | Points                          | D                               | Points                    | Points                         |                     |
| Question pools      | External ID Username                                             | Vame Name                  | External ID<br>Name                 | Total points<br>Score (%)       | External ID<br>Text             | Total points<br>Score (%) | Total points     Score (%)     |                     |
| 3rading scales      | Employee ID                                                      |                            | Version                             | Grade                           | Туре                            | Passed                    | Passed                         |                     |
| E-testing center 🔹  | First name                                                       |                            | Version ID Archived                 | Passed                          | Correct answer Answered         |                           | Grade                          |                     |
| Surveys 👻           | Middle name<br>Email                                             |                            | Archivation date                    |                                 | Points<br>Total points          |                           |                                |                     |
| Training courses    | Date of birth                                                    |                            | Verification date                   |                                 | Time to answer                  |                           |                                |                     |
| Reporting •         | Gender<br>Phone number                                           |                            | Started                             |                                 | Question pool                   |                           |                                |                     |
| System •            | Affiliation                                                      |                            | Time spent                          |                                 | Difficulty<br>General knowledge |                           |                                |                     |
|                     | City                                                             |                            | Total points                        |                                 | Common question                 |                           |                                |                     |
| (3                  | State                                                            |                            | Score (%)                           |                                 | Topic Area                      |                           |                                | Chat w              |

Once you click on **Display report**, you will:

- 1. See the report based on previously selected options.
- 2. Download the report in Excel format.

|                     | ne<br>tified | =  | All tests (18)<br>Manage | 92) / October demo test<br>e tests |                    |               |                      |                |                  |                   | Options 👻          | Q Search anythin | a 📀    | R 📲 🚯 -      |
|---------------------|--------------|----|--------------------------|------------------------------------|--------------------|---------------|----------------------|----------------|------------------|-------------------|--------------------|------------------|--------|--------------|
| A Home              |              | S  | ettings Tes              | sting sessions Candi               | dates Monitoring   | Test sections | Grading configuratio | Report builder | Summary report   | Managers Pro      | ctors Authorizatio | ons              |        |              |
| Assignments         | ÷            | Ba | ack to report bu         | ilder                              |                    |               |                      |                |                  |                   |                    |                  |        |              |
| Users               | •            |    | User                     | Testing sessi                      | Custom property re |               |                      |                |                  |                   |                    |                  |        |              |
| 🐚 Tests             |              |    | Usemame                  | Name                               | Custom property re | Total points  | Score (%)            | Passed         | Grade            | Custom property r | Total points       | Score (%)        | Passed | Grade        |
| New test            |              | cł | hristinah                | YTM testing se                     | -3.00              | 10            | 0.00                 | No             | Points out of th | 15.00             | 17                 | 88.24            | Yes    |              |
| Manage tests        |              |    |                          |                                    |                    |               |                      | << < 1         | > >> 10 ~        |                   |                    |                  |        | Rows: 1      |
| Manage certificates |              |    |                          |                                    |                    |               |                      |                |                  |                   |                    |                  |        |              |
| Question pools      |              |    |                          |                                    |                    |               |                      |                |                  |                   |                    |                  |        |              |
| Grading scales      |              |    |                          |                                    |                    |               |                      |                |                  |                   |                    |                  |        |              |
| E-testing center    | *            |    |                          |                                    |                    |               |                      |                |                  |                   |                    |                  |        |              |
| Surveys             | -            |    |                          |                                    |                    |               |                      |                |                  |                   |                    |                  |        |              |
| Training courses    | -            |    |                          |                                    |                    |               |                      |                |                  |                   |                    |                  |        |              |
| Reporting           | *            |    |                          |                                    |                    |               |                      |                |                  |                   |                    |                  |        |              |
| System              | •            |    |                          |                                    |                    |               |                      |                |                  |                   |                    |                  |        |              |
|                     |              |    |                          |                                    |                    |               |                      |                |                  |                   |                    |                  |        | Chat with us |
|                     | ~            |    |                          |                                    |                    |               |                      |                |                  |                   |                    |                  |        | chat with us |

The exported excel file will look the same as per your specification.

| Test | Test total points | Test grade | Test<br>perced | Analysis<br>points | Analysis<br>total<br>paints | Analysis<br>percent | Analysis<br>grade | Calculat<br>ed-E<br>points | Calculated<br>IE total<br>points | Calculated<br>IE passed | Calculated<br>IE grade | A-Technique<br>Module<br>points | A-Technique<br>Module total<br>points | A-Technique<br>Module<br>passed | A-<br>Technique<br>Module<br>grade | A-Tradecraft<br>Module<br>points | A-Tradecraft<br>Module total<br>points | A-Tradecraft<br>Module<br>passed | A:<br>Tradectal<br>1 Module<br>grade | E-Module<br>Part 1<br>points | IE Module Part 1<br>total points | E-Module<br>Part 1<br>passed | IC Module<br>Part 1 grade | E-Module<br>Pwt2<br>paints | E-Module<br>Part 2 total<br>points | E<br>Module<br>Part 2<br>passed |
|------|-------------------|------------|----------------|--------------------|-----------------------------|---------------------|-------------------|----------------------------|----------------------------------|-------------------------|------------------------|---------------------------------|---------------------------------------|---------------------------------|------------------------------------|----------------------------------|----------------------------------------|----------------------------------|--------------------------------------|------------------------------|----------------------------------|------------------------------|---------------------------|----------------------------|------------------------------------|---------------------------------|
| 38   | 80                | 640        | No             | 47                 | 65                          | Yes                 | 858               | 24                         | 34                               | Yes                     |                        | 17                              | 23                                    | Yes                             |                                    | 17                               | 23                                     | Yes                              |                                      | 11                           | 15                               | Yes                          |                           | 13                         | 19                                 | Yes                             |
|      |                   |            |                |                    |                             |                     |                   |                            |                                  |                         |                        |                                 |                                       |                                 |                                    |                                  |                                        |                                  |                                      |                              |                                  |                              |                           |                            |                                    |                                 |